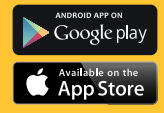

# **KODAK PHOTO PRINTER DOCK**

**PD-450/450W/480/480W Benutzeranleitung**

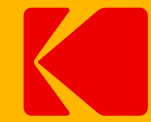

Bitte lesen Sie dies Anleitung durch, bevor Sie den Drucker verwenden

#### **Deutet auf mögliche Verletzungs- oder Todesrisiken hin**

- Verwenden Sie nur die empfohlenen Stromquellen.
- Versuchen Sie nicht, das Produkt auseinanderzubauen, zu verändern oder zu erwärmen.
- Vermeiden Sie, dass das Produkt herunterfällt, oder schwere Stöße erleidet.
- Berühren Sie nicht das Innenleben des Produkts, falls dieses heruntergefallen oder auf sonstige Art und Weise beschädigt wurde.
- Verwenden, lagern und stellen Sie das Produkt nicht an folgende Orte.
	- Orte mit direkter Sonneneinstrahlung, Orte mit Temperaturen über 40 °C (104 °C), Orte mit hoher Luftfeuchtigkeit oder Staub, sowie Orte, die starken Schwingungen ausgesetzt sind.
- Hören Sie sofort auf, das Produkt zu verwenden, falls es Rauch ausstößt oder ungewöhnlich riecht, oder sich auf sonstige Art und Weise ungewöhnlich verhält.
- Verwenden Sie keine organischen Lösungsmittel wie Alkohol, Benzol oder Verdünner, um das Produkt zu reinigen.
- Achten Sie darauf, dass das Produkt nicht mit Wasser oder anderen Flüssigkeiten in Kontakt kommt.
- Achten Sie darauf, dass keine Flüssigkeiten oder Fremdkörper in das Produkt gelangen.
- Berühren Sie das Netzkabel nicht mit nassen Händen.
- Bewahren Sie das Produkte außerhalb der Reichweite von Kindern auf.
- Bewahren Sie den Drucker an einem sicheren Ort auf, um zu verhindern, dass jemand über das Netzkabel stolpert.
- Halten Sie beim Drucken mindestens 20 cm Abstand vom Drucker.
- Stecken Sie das Netzkabel aus, wenn Sie das Produkt nicht verwenden.
- Ziehen Sie in regelmäßigen Abständen das Netzkabel ab und entfernen Sie mit einem trockenen Tuch Staub und Schmutz, der sich am Stecker, der Oberäche der Steckdose oder in der Umgebung angesammelt hat.
- Stecken Sie weder Ihre Hände noch Gegenstände in das Innere des Druckers.
- Stellen Sie keine schweren Gegenstände auf das Produkt.

#### **Dies kann zu Schäden am Gerät führen.**

- Berühren Sie nicht das Papier, wenn es gerade bedruckt wird. Es fährt vier Mal aus dem Drucker und wieder hinein (Gelb, Magenta, Cyan, Beschichtung)
- Ziehen Sie das Papier nicht heraus, wenn es gerade bedruckt wird.
- Stellen Sie keine Gegenstände auf den Drucker, wenn dieser gerade verwendet wird.
- Um optimale Ergebnisse zu erzielen, sollten Sie die neuste App verwenden. Sie können die neuste App von Google Play oder aus dem Apple App Store herunterladen.
- Verwenden Sie kein Papier mehrmals. Wenn Sie Papier mehrmals verwenden, kann dies zu Papierstau führen, oder dazu, dass der Farbträger am Papier kleben bleibt, was zu Schäden am Drucker führt.
- Verwenden Sie Tintenpatronen nicht mehrmals.
- Stecken Sie den Drucker während des Druckvorgangs nicht aus.

**Sehen Sie vor der Verwendung nach, ob die folgenden Gegenstände im Lieferumfang enthalten sind. Falls etwas fehlt, wenden Sie sich an den Händler, bei dem Sie den Drucker erworben haben.**

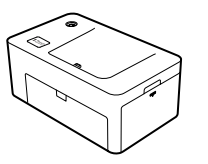

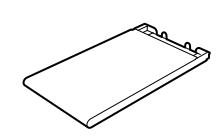

Photo Printer Dock (PD-450/480)

Papierfach

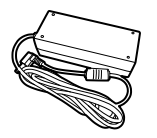

Netzadapter

Netzkabel

\* Die Spezikationen oder das Design können ohne Vorankündigung aus " Die Spezilikationen der Produktoptimierung der Produktoptimierung der Produktoptimierung von der Produktoptimierung geändert werden.<br>Gründen der Produktoptimierung geändert werden.

# **Lieferumfang Verbrauchsmaterial (separat erwerben)**

**Kaufen Sie vor dem Drucken eine Tintenpatrone / Papier.**

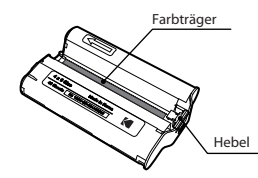

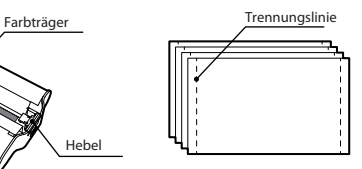

Tintenpatrone Fotopapier

#### **Verbrauchsmaterial**

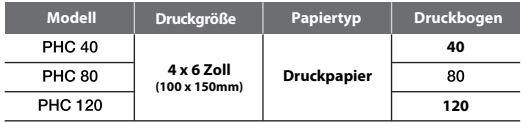

# **Installation des Photo Printer Dock Patrone einsetzen**

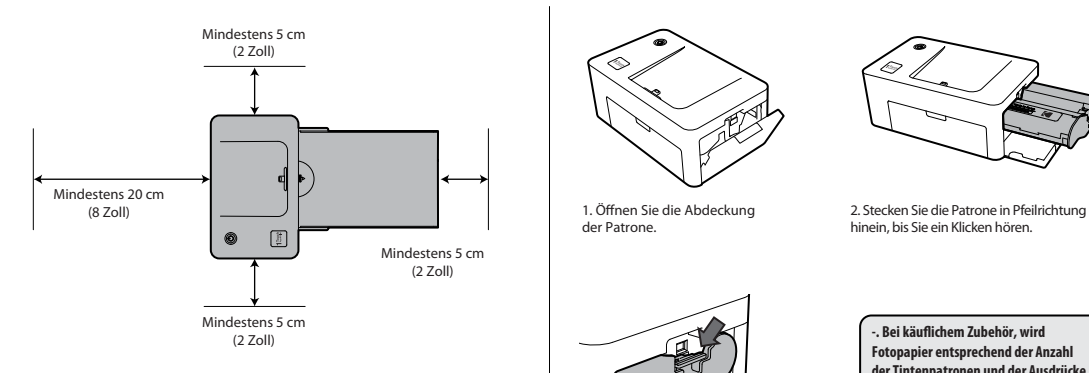

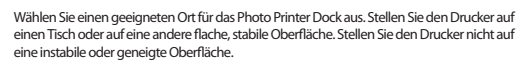

- Lassen Sie um den Drucker herum mindestens 5 cm (2 Zoll) Platz.
- Lassen Sie vor dem Drucker mindestens 20 cm (8 Zoll) Platz.
- Achten Sie darauf, dass das Netzkabel nicht an der Stelle verläuft, wo das Papier ausgeworfen wird.
- Verwenden Sie den Drucker nicht an staubigen Orten. Dies kann zu Schäden oder Fehlfunktionen am Drucker führen.

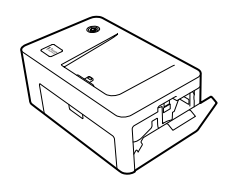

1. Öffnen Sie die Abdeckung der Patrone.

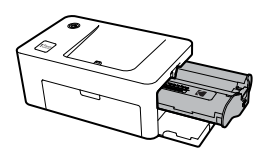

hinein, bis Sie ein Klicken hören.

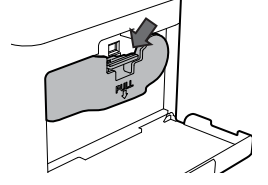

3. Ziehen Sie den Hebel herunter und heraus, um leere Patrone auszuwechseln.

**-. Bei käuichem Zubehör, wird Fotopapier entsprechend der Anzahl der Tintenpatronen und der Ausdrücke zur Verfügung gestellt.**

**-.Wenn Sie die Patrone einsetzen, achten Sie darauf, den Farbträger nicht mit den Händen zu berühren.**

**-. Verwenden Sie gebrauchte Tintenpatronen nicht mehrmals. Dies kann zu Fehlfunktionen am Produkt führen.**

### **Papierfach einlegen Installation der Anwendung**

# **KODAK**

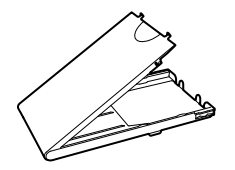

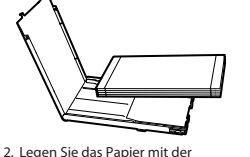

- 1. Öffnen Sie die Abdeckung der Kassette.
- glänzenden Seite nach oben ein. Sie können bis zu 20 Blatt einlegen. Wenn Sie 21 oder mehr Blätter einlegen, kann dies zu einer Fehlfunktion führen. Berühren Sie das beschichtete Papier nicht mir Ihren Händen, da sich dies negativ auf die Fotoqualität

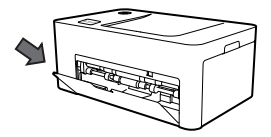

3. Öffnen Sie die Abdeckung der Druckerkassette.

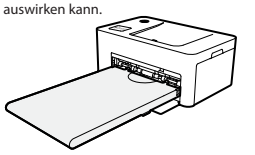

4. Legen Sie die Kassette ein, bis sie

### **1. iPhone, iPad und iPod**

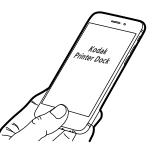

- 1) Öffnen Sie auf dem Gerät den App Store.
- 2) Suchen Sie nach "KODAK Printer Dock"

3) Installieren Sie die Anwendung.

**KODAK Printer Dock**

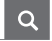

#### **2. Android-Telefone und -Tablets**

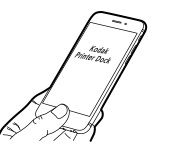

- 1) Öffnen Sie auf dem Gerät den App Store.
- 2) Suchen Sie nach "KODAK Printer Dock"

3) Installieren Sie die Anwendung.

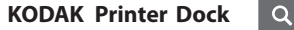

### **Anschluss des Druckers und Druck Tilslutning til printeren og printning**

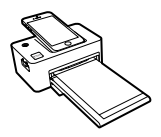

1) Schalten Sie den Drucker an, indem Sie auf die Einschalttaste in der linken unteren Ecke drücken. Schließen Sie das Smartphone an das Dock an, nachdem Sie den Drucker eingeschaltet haben.

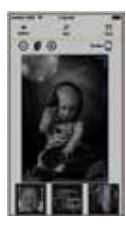

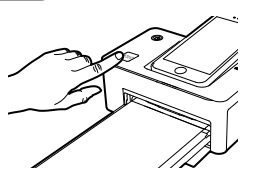

2) Drücken Sie auf die 1-Touch-Taste links unten am Drucker. Die App startet automatisch. Im Falle eines Android-Telefons kann die App gestartet werden, wenn sie angeschlossen ist.

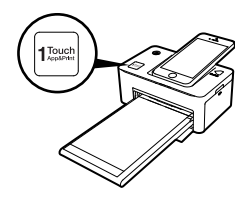

3) Wählen Sie ein Foto aus. 3) Wählen Sie ein Foto aus. 4) Drücken Sie die 1-Touch-Taste oder die Taste Drucken in der App, um den Druckvorgang zu starten.

### **Fotos mit dem Dock ausdrucken Fotos mit Hilfe eines USB-Kabels ausdrucken**

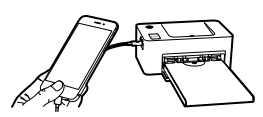

1) Schalten Sie den Drucker an, indem Sie auf die Einschalttaste in der linken unteren Ecke drücken. Schließen Sie das Smartphone mit einem USB-Kabel an das Dock an.

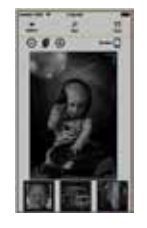

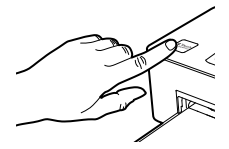

2) Drücken Sie auf die 1-Touch-Taste links unten am Drucker. Die App startet automatisch. Im Falle eines Android-Telefons kann die App gestartet werden, wenn sie angeschlossen ist.

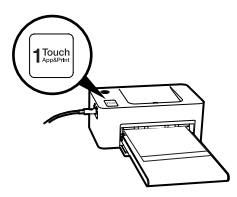

4) Drücken Sie die 1-Touch-Taste oder die Taste Drucken in der App, um den Druckvorgang zu starten.

### **Anschluss des Druckers und Druck USB Flash-Laufwerk/Digitalkamera**

- 1. Schalten Sie den Drucker ein.
- 2. Verbinden Sie Ihr Gerät mit dem Drucker.<br>3. Stecken Sie das Flash-Drive in die USB-Bur
- 3. Stecken Sie das Flash-Drive in die USB-Buchse.
- 4. Wählen Sie in der Drucker-App das USB-Menü aus.
- 5. Wählen Sie Ihr Bild und den Druck aus.

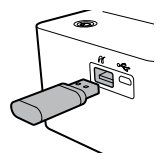

**KODAK** 

#### **Drucken mit der Digitalkamera**

Wenn eine "PictBridge"-kompatible Kamera angeschlossen ist, können Sie Fotos direkt von der Digitalkamera aus drucken.

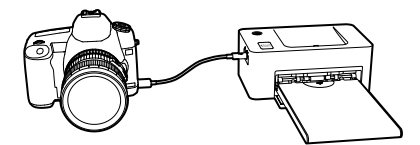

- 1. Schalten Sie den Drucker ein.
- 2. Entfernen Sie alle Speicherkarten oder USB-Flash-Drives.
- 3. Schließen Sie Ihre Kamer mit einem USB-Kabel an den Drucker an.
- 4. Schalten Sie die Kamera ein und gehen Sie in das Album. (Manche Kameras zeigen /ein Symbol)
- 5. Wählen Sie ein Bild aus der Kamera aus und drucken Sie es.

**Fotos über WiFi drucken (nur bei Modell PD-450W/480W)\* Mit USB Flash-Drive drucken**

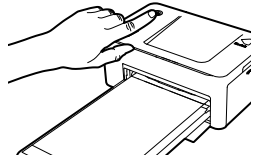

1) Schalten Sie den Drucker an, indem Sie auf die Einschalttaste in der linken unteren Ecke drücken. Aktivieren Sie das WiFi auf Ihrem Smartphone.

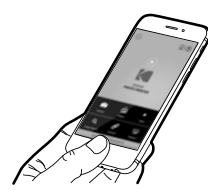

3) Starten Sie die App.

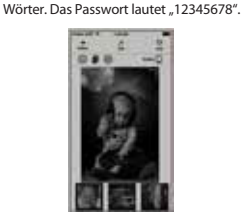

2) Gehen Sie in die WiFi-Einstellungen auf Ihrem Smartphone und suchen Sie nach "Direct-Kodak-XXXX". Die Druckerbezeichnung (XXXX) sind vier unterschiedliche

Passwort<br>"12345678"

4) Wählen Sie ein Foto aus. Drücken Sie die Taste Drucken in der App, um den Druckvorgang zu starten.

\* Sie nden die Modellnummer des Druckers auf dem Typenschild an der Unterseite des Druckers

## **Auaden des Geräts Strøm- og LED-statusindikatorer**

#### **Auaden des Geräts**

**1. Verwendung des Docks**

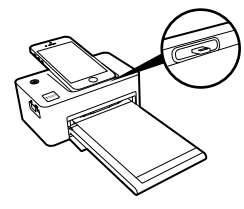

Wenn Sie Ihr Gerät an den Drucker anschließen, lädt es auf.

#### **2. Verwendung eines USB-Kabels**

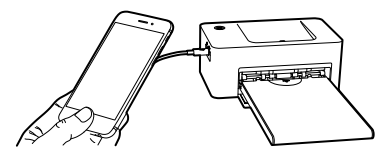

Der Anschluss eines USB-Kabels an die USB-Buchse auf der linken Seite des Druckers lädt Ihr Gerät auf.

#### **Strom- und LED-Statusanzeigen**

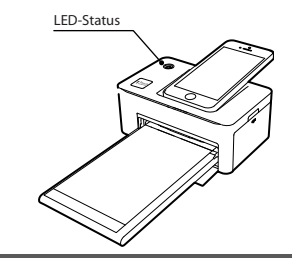

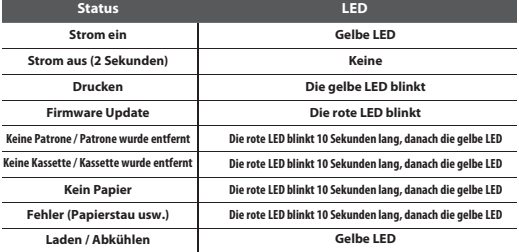

# **Fehlerbehebung**

### **Fehlerbehebung**

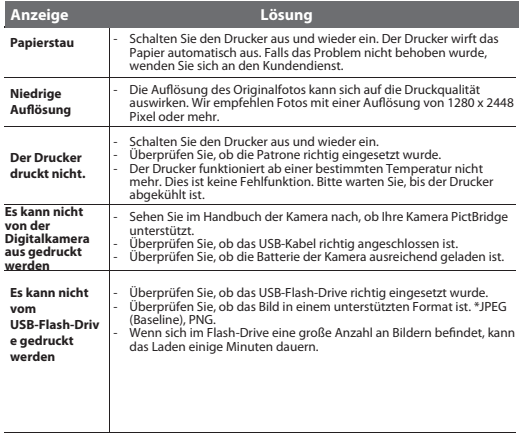

### **Produktspezikationen**

**Produktspezikationen**

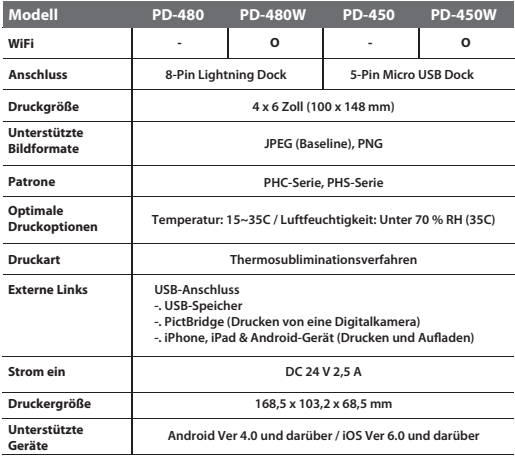

\* Verwenden Sie nicht die Micro 5 Pin-Buchse. Diese Buchse ist nur für die Nutzung im Werk vorgesehen.

#### **Bauteilbezeichnung Bauteilbezeichnung** KT

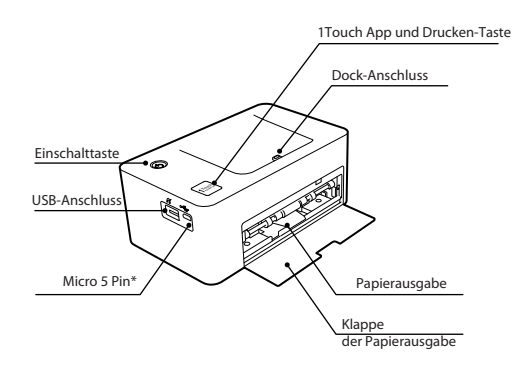

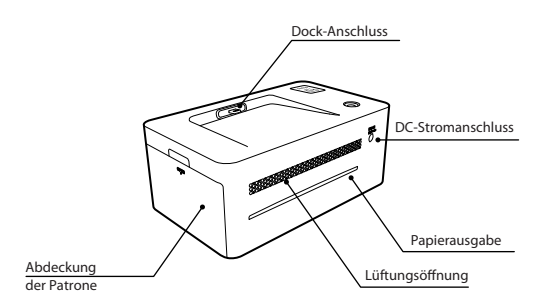

\* Verwenden Sie nicht die Micro 5 Pin-Buchse. Diese Buchse ist nur für die Nutzung im Werk vorgesehen.

### **FCC ANFORDERUNGEN TEIL 15**

Vorsicht: Jegliche Änderungen oder Modikationen beim Bau des Geräts, die nicht ausdrücklich vom Verantwortlichen genehmigt wurden, können dazu führen, dass der Nutzer das Gerät nicht mehr verwenden darf.

HINWEIS: Dieses Gerät entspricht Teil 15 der FCC-Richtlinien.

Der Betrieb unterliegt den folgenden beiden Bedingungen:

- 1. Das Gerät darf keine schädlichen Interferenzen verursachen und
- 2. das Gerät muss mit jeglichen empfangenen Interferenzen umgehen können, auch solche, die zu unerwünschtem Betrieb führen können.

Dieses Gerät wurde getestet und entspricht gemäß Teil 15 der FCC-Richtlinien den Einschränkungen eines Klasse B Digitalgeräts. Diese Einschränkungen wurden speziell für dieses Gerät entwickelt und dieses kann Radiosignale ausstrahlen. Falls das Gerät nicht entsprechend der Anweisungen installiert und verwendet wird, kann dies zu Störungen im Funkverkehr führen.

Allerdings können wir nicht garantieren, dass die Störungen in bestimmten Installationen nicht auftreten. Falls dieses Gerät den Radio- oder Fernsehempfang stört, was Sie herausfinden können, indem Sie das Radio oder den Fernseher aus- und wieder einschalten, sollte der Nutzer versuchen, die Störungen durch eine oder mehrere der folgenden Maßnahmen zu beheben.

- 1. Richten Sie die Empfangsantenne neu aus oder setzen Sie sie um.
- 2. Erhöhen Sie den Abstand zwischen Gerät und Empfänger.
- 3. Schließen Sie das Gerät an eine Steckdose eines anderen Stromkreises an.

4. Wenden Sie sich an den Händler oder einen erfahrenen Radio- und Fernsehtechniker und bitten Sie ihn um Hilfe.

www.kodakphotoprinter.com

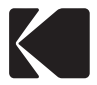

Made in Korea ©Prinics Co., LTD. The Kodak trademark, logo and trade dress are used under license from Kodak.

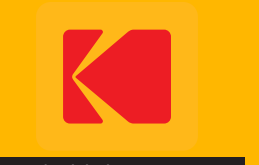

www.kodakphotoprinter.com